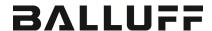

# BNI PNT-502-105-Z015 BNI PNT-508-105-Z015 IP67 Module User's Guide

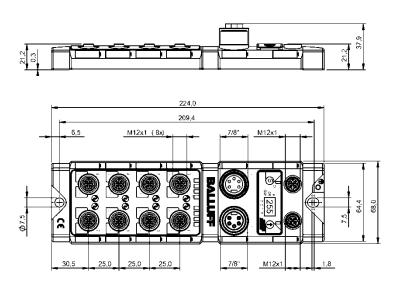

# Table of contents

| 1 | General 1.1. Structure of the manual 1.2. Typographical conventions     Enumerations     Actions     Syntax                                                                                                    | 4 4 4                                                                            |
|---|----------------------------------------------------------------------------------------------------|----------------------------------------------------------------------------------|
|   | Cross-references 1.3. Symbols 1.4. Abbreviations 1.5. Deviating views                                                                                                    | 4                                                                                |
| 2 | Safety 2.1. Intended use 2.2. Installation and startup 2.3. General safety instructions 2.4. Resistance to aggressive substances Hazardous voltage                                                                                                    | 5<br>5<br>5<br>5<br>5                                                            |
| 3 | Getting Started 3.1. Module overview 3.2. Mechanical connection 3.3. Electrical connection  Power supply  Grounding  PROFINET interface  I/O port  IO-Link port  Port                                                                                                    | 66<br>77<br>77<br>77<br>77<br>78<br>88<br>88                                     |
| 4 | Technical data 4.1. Dimensions 4.2. Mechanical data 4.3. Operating conditions 4.4. Electrical data 4.5. PROFINET 4.6. Function indicators  Module status Port                                                                                                    | 9<br>9<br>9<br>10<br>10<br>10                                                    |
| 5 | Integration 5.1. Configuration GSDML file Integration of the module Parameterization of the header module Hardware configuration Device name, Profinet address Establishing device relationship Assigning device name Concluding the configuration  5.2. Functions in module properties Module settings Port functions Safe state  5.3. Bit mapping and function Inputs pin 4 Inputs pin 2 | 12<br>12<br>12<br>12<br>13<br>14<br>15<br>16<br>16<br>17<br>17<br>17<br>17<br>18 |
|   | Outputs pin 4 Outputs pin 2 IO–Link modules                                                                                                    | 18<br>18<br>18                                                                   |

|   | Actuator shutdown pin 4 / pin 2 Actuator warning pin 4 / pin 2 Restart pin 4 / pin 2 Switching IO-Link diagnostics on / off IO-Link communication IO-Link PD valid Peripheral error, socket Short circuit Sensor supply Station diagnostics Display LED IO-Link configuration IO-Link functions Cycle settings Data selection Validation Parameter server                                     | 18<br>18<br>19<br>19<br>19<br>19<br>19<br>20<br>20<br>20<br>20<br>20       |
|---|----------------------------------------------------------------------------------------------------|----------------------------------------------------------------------------|
| 6 | Parameterize IO-Link Devices Possiblities Function block Read Write                                                                                                    | 22<br>22<br>22<br>22<br>22                                                 |
| 7 | Display 7.1. General 7.2. Controls and visualization 7.3. Display information 7.4. Design and symbols 7.5. Startup 7.6. Main menu 7.7. Factory Reset 7.8. Module Info                                                                                                    | 23<br>23<br>23<br>24<br>24<br>24<br>25<br>25                               |
| 8 | Diagnostics 8.1. Diagnostics message 8.2. Block Header  Block Length Block Version Alarm Type API Slot Subslot Module Ident Submodule ID 8.3. AlarmSpecifier Sequence Number Channel Diagnostic Manufacturer-Specific Diagnosis Submodules Diagnostic State ARDiagnosis State User Structure ID 8.4. Channel Number Type Accumulative Maintenance Specifier Direction 8.6. Channel Error Type | 26 26 27 27 27 27 27 27 27 28 29 29 30 30 30 30 30 30 30 30 30 30 30 30 30 |
| 9 | Webserver 9.1. General Information 9.2. Navigation / Info                                                                                                    | 34<br>34<br>35                                                             |

| 9.3. Login/Logout            | 36 |
|------------------------------|----|
| 9.4. "Home" dialog           | 37 |
| 9.5. "Ports" dialog          | 39 |
| No appropriate IODD uploaded | 39 |
| Appropriate IODD uploaded    | 40 |
| 9.6. "IODD" dialog           | 42 |
| 9.7. "Config" dialog         | 43 |
| 9.8. "Log" dialog            | 45 |
| 10 Monitoring & Diagnosis    | 47 |
| 10.1. General                | 47 |
| 10.2. SNMP MIBs              | 47 |
| 11 Appendix                  | 49 |
| 11.1. Scope of delivery      | 49 |
| 11.2. Order number           | 49 |
| 11.3. Order information      | 49 |
| Notes                        | 50 |

#### 1 General

# 1.1. Structure of the manual

This manual is structured such that one chapter is builds on the other.

Chapter 1: General

Chapter 2: Basic safety instructions

. . . . . .

# 1.2. Typographical conventions

The following typographical conventions are used in this manual.

#### **Enumerations**

Enumeration is shown in the form of lists with bullets.

- Keyword 1
- Keyword 2

#### **Actions**

Action instructions are indicated by a preceding triangle. The result of an action is indicated by an arrow.

- Action instruction 1
- ♥ Result of action
- Action instruction 2

Actions can also be indicated as numbers in parentheses.

- (1) Step 1
- (2) Step 2
- (3)

#### **Syntax**

Numbers:

Decimal numbers are shown without additional information (e.g., 123),

hexadecimal numbers are shown with the additional indicator hex (e.g.,  $00_{hex}$ ) or the prefix "0x" (e.g., 0x00).

#### **Cross-references**

Cross references indicate where further information on the subject can be found.

#### 1.3. Symbols

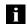

#### Note

This symbol indicates general notes.

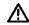

# Attention!

This symbol indicates a safety instruction that must be followed without exception.

#### 1.4. Abbreviations

BNI Balluff Network Interface
EMC Electromagnetic Compatibility

FE Function earth

I Standard input port
O Standard output port

PNT ProfiNet™

UA Actuator supply undervoltage US Sensor supply undervoltage

#### 1.5. Deviating views

Product views and illustrations in this manual may differ from the actual product. They are intended only as illustrative material.

#### Safety

#### 2.1. Intended use

The BNI PNT-... is a decentral IO-Link input and output module for connecting to a ProfiNet™ network.

#### 2.2. Installation and startup

#### Attention!

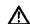

Installation and startup are to be performed only by trained specialists. Qualified personnel are persons who are familiar with the installation and operation of the product, and who fulfills the qualifications required for this activity. Any damage resulting from unauthorized manipulation or improper use voids the anufacturer's guarantee and warranty. The Operator is responsible for ensuring that applicable of safety and accident prevention regulations are complied with.

#### 2.3. General safety instructions

### Commissioning and inspection

Before commissioning, carefully read the operating manual.

The system must not be used in applications in which the safety of persons is dependent on the function of the device.

#### **Authorized Personnel**

Installation and commissioning may only be performed by trained specialist personnel.

#### Intended use

Warranty and liability claims against the manufacturer are rendered void by:

- Unauthorized tampering
- Improper use
- Use, installation or handling contrary to the instructions provided in this operating manual

#### **Obligations of the Operating Company**

The device is a piece of equipment from EMC Class A. Such equipment may generate RF noise. The operator must take appropriate precautionary measures. The device may only be used with an approved power supply. Only approved cables may be used.

#### **Malfunctions**

In the event of defects and device malfunctions that cannot be rectified, the device must be taken out of operation and protected against unauthorized use.

Intended use is ensured only when the housing is fully installed.

#### 2.4. Resistance to aggressive substances

#### Attention!

The BNI modules generally have a good chemical and oil resistance. When used in aggressive media (eg chemicals, oils, lubricants and coolants each in high concentration (ie, low water content)) must be checked prior applicationrelated material compatibility. In the event of failure or damage to the BNI modules due to such aggressive media are no claims for defects.

#### Hazardous voltage

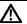

### Attention!

Disconnect all power before servicing equipment.

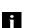

#### Note

In the interest of product improvement, the Balluff GmbH reserves the right to change the specifications of the product and the contents of this manual at any time without notice.

# 3 Getting Started

#### 3.1. Module overview

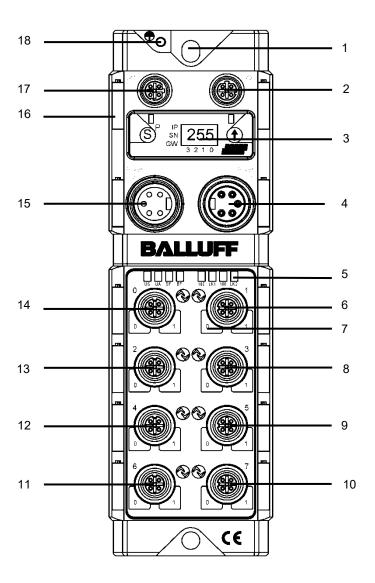

Figure 1 – Overview of BNI PNT-50x-105-Z015

10 Port 7

Securing hole PROFINET ™ port 2 11 Port 6 2 12 Port 4 3 Display Port 2 13 4 Power supply, input 14 Port 0 15 Power supply, output Status LED 16 Information sign 17 PROFINET ™ port 1 Port 1 7 Pin/port LED: signal status 8 Port 3 18 Ground connection 9 Port 5

#### 3 Getting Started

3.2. Mechanical connection

The module is secured by means of two M6 screws and two washers. Insulation support is available separately.

3.3. Electrical connection

**Power supply** 

Power supply "INPUT" (7/8", connector)

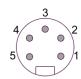

| Pin | Function                       | Description |
|-----|--------------------------------|-------------|
| 1   | Actuator power supply ground,  | 0 V         |
| 2   | Bus/sensor power supply ground | U V         |
| 3   | Function ground                | FE          |
| 4   | Bus/sensor power supply        | +24 V       |
| 5   | Actuator power supply          | +24 V       |

Power supply "OUTPUT" (7/8", female)

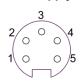

| 2011 Of (770 , Terriale) |                                   |             |
|--------------------------|-----------------------------------|-------------|
| Pin                      | Function                          | Description |
| 1                        | Actuator power supply ground, 0 V |             |
| 2                        | Bus/sensor power supply ground    |             |
| 3                        | Function ground FE                |             |
| 4                        | Bus/sensor power supply           | +24 V       |
| 5                        | Actuator power supply             | +24 V       |

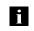

#### Note

Where possible, use separate power supplies for sensor/bus and actuator. Total current < 9 A The total current of all modules must not exceed 9A even in the case of series connection of the actuator supply.

## Grounding

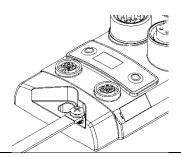

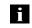

#### Note

The ground connection between housing and machine must have a low impedance and be as short as possible.

# PROFINET interface

#### M12, D-coded, female

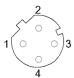

| Pin | Funktion |                 |
|-----|----------|-----------------|
| 1   | Tx+      | Transmit Data + |
| 2   | Rx+      | Receive Data +  |
| 3   | Tx-      | Transmit Data - |
| 4   | Rx-      | Receive Data -  |

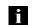

#### Note

Unused I/O ports must be provided with cover caps in order to ensure enclosure rating IP67.

# 3 Getting Started

# I/O port

## M12, A-coded, female

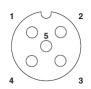

| Pin | Function      |  |
|-----|---------------|--|
| 1   | +24 V, 200 mA |  |
| 2   | Input/output  |  |
| 3   | GND           |  |
| 4   | Input/output  |  |
| 5   | FE            |  |

i

#### Note

For the digital sensor inputs, refer to guideline on inputs EN 61131-2, Type 2.

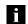

## Note

Each output receives a maximum current of 2A. The total current of the module must not exceed 9A.

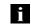

#### Note

Unused I/O ports must be provided with cover caps in order to ensure enclosure rating IP67.

## **IO-Link port**

## M12, A-coded, female

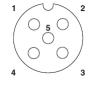

| Pin | Function                    |  |
|-----|-----------------------------|--|
| 1   | +24 V, 1.6 A                |  |
| 2   | Input / output 2A           |  |
| 3   | GND                         |  |
| 4   | IO-Link / input / output 2A |  |
| 5   | n.a.                        |  |

## Port

|                                 | Port     |                    |
|---------------------------------|----------|--------------------|
|                                 | 0-3      | 4-7                |
| BNI PNT-502-105-Z015            | IN / OUT | IN / OUT / IO-Link |
| BNI PNT-508-105-Z015 IN / OUT / |          | / IO-Link          |

## 4 Technical data

## 4.1. Dimensions

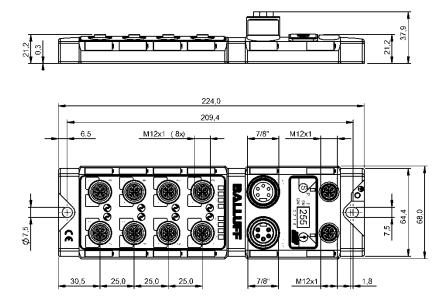

## 4.2. Mechanical data

| Housing material                                     | Die-cast zinc, matte nickel-plated                |
|------------------------------------------------------|---------------------------------------------------|
| Housing protection type in accordance with IEC 60529 | IP 67 (only in plugged-in and screwed-down state) |
| Supply voltage                                       | 7/8" 5-pin, connector / female                    |
| Input ports / output ports                           | M12 , A-coded (8x female)                         |
| Dimensions (W x H x D in mm)                         | 68 x 224 x 37.9                                   |
| Type of installation                                 | Screw installation with 2 securing holes          |
| Ground strap installation                            | M4                                                |
| Weight                                               | Approx. 670 g                                     |

# 4.3. Operating conditions

| Ambient temperature Storage temperature | -5 °C 70 °C<br>-25 C 70 °C |
|-----------------------------------------|----------------------------|
| Storage temperature                     | -23 C 10 C                 |

# 4.4. Electrical data

| Supply voltage        | 1830.2 V DC, in accordance with EN 61131-2 |
|-----------------------|--------------------------------------------|
| Ripple                | <1%                                        |
| Input voltage at 24 V | 130 mA                                     |

## 4 Technical data

# 4.5. PROFINET

| PROFINET port                            | 1 x 10Base-/100Base-Tx                            |
|------------------------------------------|---------------------------------------------------|
| Connection for PROFINET port             | M12, D-coded, female                              |
| Cable types in accordance with IEE 802.3 | Shielded, twisted pair min. STP CAT 5/ STP CAT 5e |
| Data transmission rate                   | 10/100 Mbit/s                                     |
| Max. cable length                        | 100 m                                             |
| Flow control                             | Half-duplex/full-duplex (IEEE 802.33x pause)      |

# 4.6. Function indicators

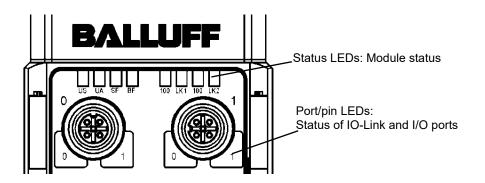

# Module status

| LED | Display       | Function                                                                       |  |  |  |
|-----|---------------|--------------------------------------------------------------------------------|--|--|--|
| US  | Green         | Input voltage OK                                                               |  |  |  |
| 03  | Red, flashing | Input voltage low (< 18 V)                                                     |  |  |  |
|     | Green         | Output voltage OK                                                              |  |  |  |
| UA  | Red, flashing | Output voltage low (< 18 V)                                                    |  |  |  |
|     | Red           | No output voltage present (< 11V)                                              |  |  |  |
|     | off           | No error                                                                       |  |  |  |
| SF  | Red           | Watchdog timeout; channel, general or advanced diagnosis present; system error |  |  |  |
|     | Red, flashing | Service DCP signal started via bus                                             |  |  |  |
|     | off           | No error                                                                       |  |  |  |
| BF  | Red           | Low speed of physical link; or no physical link                                |  |  |  |
|     | Red, flashing | No data exchange or no configuration                                           |  |  |  |
| 100 | off           | Transmission rate: 10 Mbit/s                                                   |  |  |  |
| 100 | Yellow        | Transmission rate: 100 Mbit/s                                                  |  |  |  |
| LK  | Green         | Data transfer                                                                  |  |  |  |

# 4 Technical data

Port

| Standard port          |                                                        |
|------------------------|--------------------------------------------------------|
| Status                 | Function                                               |
| off                    | Status of input or output pin is 0                     |
| Yellow                 | Status of input or output pin is 1                     |
| Both LEDs flashing red | Short circuit at sensor supply between pin 1 and pin 3 |
| Red                    | Short circuit at output at pin 2 / 4 against pin 3     |
| Red                    | No high signal at diagnostic input                     |

**IO-Link port** 

| Status               | Function                                                       |
|----------------------|----------------------------------------------------------------|
| Green                | IO-Link – connection active                                    |
| Green, flashing      | No IO-Link – connection or wrong IO-Link device                |
| Green, fast flashing | IO-Link pre-operate during data management                     |
| Red, fast flashing   | Validation failed / wrong configuration of IO-Link data length |
| Red, fast flashing   | Data management failed / wrong device for data management      |
| Red                  | IO-Link short circuit, pin 4 against pin 3                     |

#### 5.1. Configuration

When planning Profibus devices, a device is depicted as a modular system with a header module and several data modules. The screenshots shown here have been taken from the configuration software of the Siemens HW config.

#### **GSDML** file

The device data required for project planning is saved in GSDML files (**G**eneric **S**tation **D**escription **M**arkup Language). The GSDML files are available in two languages as an Internet download (www.balluff.com). The data modules of an IO-Link module are depicted in the project planning software according to the slot.

The GSDML file makes the possible data modules available (input or output of different data ranges). For configuration of the IO-Link modules, the corresponding data modules are assigned to a slot.

# Integration of the module

The device can be found by searching in the catalog and inserted in the Profinet section by drag & drop.

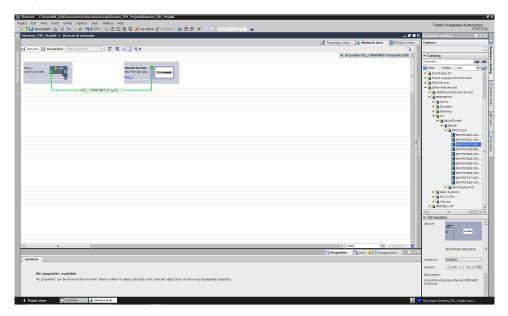

The BNIPNT.... module with

submodules PN-IO, port 1-M12, port 2-M12 are used for

Profinet communication.

In X1 PN-IO, functions such as prioritized run-up or the domains for the ring topology can be selected.

Slot 0 can be used for defining the port function (input, output, diagnostics input) or diagnostics messages.

The remaining slots (2-5) preallocated in the default configuration are the placeholders for the IO-Link modules or standard I/O modules. Slot 2 is for the first IO-Link port / standard I/O port and Slot 5 for the last.

If IO-Link communication is planned for a given port, the standard I/O module must be deleted and replaced with an IO-Link module, e.g., IOL\_E\_2byte.

# Parameterization of the header module

Double-click on the header module to open its properties. Click on the "Parameter" tab to open a menu selection for defining the port functions and diagnostic functions.

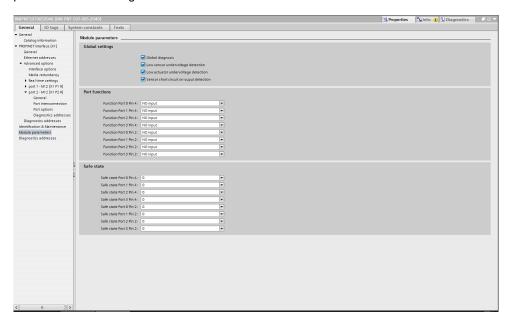

### Note

## **IO-Link configuration:**

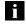

For modules with an firmware version 2.3 or higher, the configuration of pin 4 as IO-Link port is not necessary anymore. The port is automatically configured to IO-Link, when an IO-Link process data module is used in the hardware configuration. Therefore the option to set pin 4 to IO-Link is removed in the new GSDML files.

If the connected IO-Link device makes outputs available, pin 2 must be configured to output on the corresponding port.

#### Standard input and output:

For each port, the function (N.C., N.O., diagnostic input (pin 2)) can be arbitrarily selected for each port at pin 2 and pin 4.

#### Note

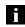

The use of the validation function is recommended, when device-specific modules (e.g. BNI IOL-302-S02-Z0xx) from the device catalog are been using. This ensures that no wrong devices can be connected that would otherwise be accepted with suitable process data sizes. Thus an unintentional incorrect configuration is excluded.

# Hardware configuration

The modules must now be configured appropriately for the configuration of the header module

If necessary, these can be taken over into the configuration table from the hardware catalog by means of drag & drop.

By default, all ports are set to Standard I/O.

If the port is to be configured as an IO-Link port, the module must be deleted and replaced with an IO-Link module.

The upper slots are reserved for the IO-Link ports.

#### Module addressing:

Double-click on the modules to change the addressing in the "Addresses" window.

#### **Configuring the IO-Link module:**

A suitable IO-Link module that corresponds to the process data length of the IO-Link device must be selected in the catalog and dragged to the appropriate slot by means of drag & drop.

The process data length required by the device in each case can be obtained from the manual of the IO-Link device.

#### Configuring a standard input / output:

If one of the possible port pins (pin 4) is to be configured with a standard function (input, output),

the "Standard I/O" placeholder module must be used for the corresponding slot.

To address the inputs and outputs, input pin 2 / 4 and output 2 /4

must be taken over from the catalog and used in the configuration according to the given modules.

For the SIO function, integrate the "IO-Link input with SIO mode" module.

With the remaining modules, the various functions are mapped into the process data areas.

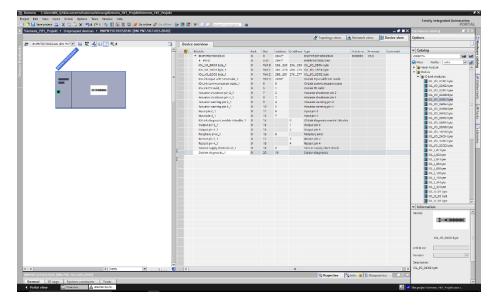

#### Device name, Profinet address

Double-click on the module in the Profinet line to view the communication parameters of the module.

The device name and the Profinet address (IP) are configured here.

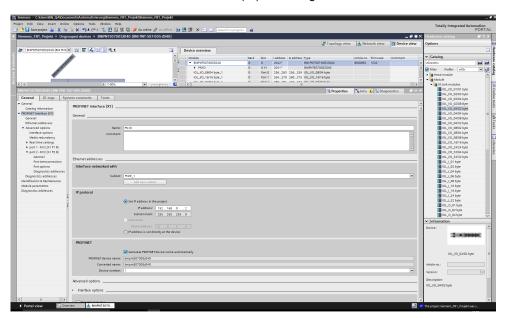

# Establishing device relationship

"Device view" → right-click on module → "Assign device name".

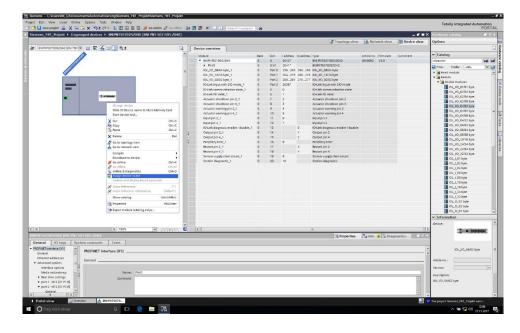

# Assigning device name

Select the desired name and use "Assign name" to assign the marked device that you found

The device name must be the same as that previously configured under device properties (see previous page)

Identification takes place via the MAC address (on the rear of the device) or via the Blink Test.

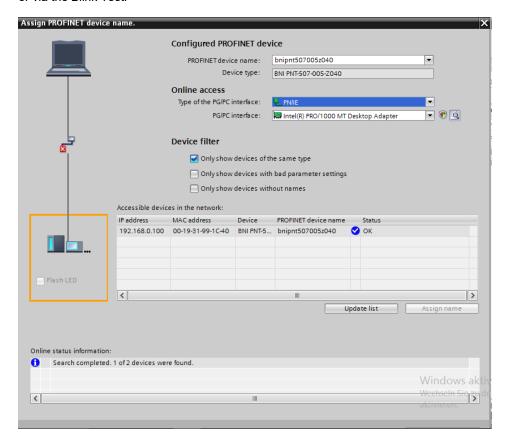

# Concluding the configuration

Download the configuration into HW config.

At this point, the bus error on the module should disappear. There could still be an active system error, particularly if an IO-Link is used.

#### Possible causes:

- Line break (no IO-Link device connected)
- IO-Link device fault (e.g., external voltage supply not connected)
- Validation failed

If the module still reports a bus error,

there could be a problem in one of the following areas:

Device relationship not established.
 Scan the network and check whether the device is signaling under the correct device name and correct IP address.
 Adapt the Ethernet address or device name if necessary, reassign the device name and download the configuration.

# 5.2. Functions in module properties

Description of the functions in module properties

#### Module settings

#### Global diagnostics:

This function can be used to permit / suppress all diagnostics messages of the module. (optical diagnostics signals and diagnostics in configured diagnostics modules are not affected)

#### Sensor supply undervoltage:

This function can be used to permit / suppress the diagnostics message Sensor supply undervoltage. (optical diagnostics and diagnostics in configured diagnostics modules are not affected)

## Actuator supply undervoltage:

This function can be used to permit / suppress the diagnostics message Actuator supply undervoltage. (optical diagnostics signals and diagnostics in configured diagnostics modules are not affected)

#### Sensor short circuit at output:

This function allows / suppresses the diagnostic message sensor short circuit at the output of the module. (Optical diagnostics and diagnostics in configured diagnostics modules is not affected) Function applies only to channels / pins configured as outputs. Channels / pins configured as inputs are not affected.

#### Port functions

The function for every individual port pin can be defined here:

| Closing contact  | input as normally closed contact                                                                  |
|------------------|---------------------------------------------------------------------------------------------------|
| Opening contact  | input as normally open contact                                                                    |
| Diagnostic input | input as diagnostic input. (only available for pin 2) The Led turns red when there is not signal. |
| Output           | output function                                                                                   |

#### Safe state

This function is a supplement to an output configuration of the respective port pin. For each port pin, a safe status can be predefined which is to be assumed in the event of a loss of bus communication.

# 5.3. Bit mapping and function

Bit mapping and function of the configurable modules

Inputs pin 4 Inputs pin 2 Outputs pin 4 Outputs pin 2 Signal from configured inputs or outputs are depicted in the modules inputs pin 4 / inputs pin 2 and outputs pin 4, outputs pin 2.

The "inputs pin 2" module also depicts the diagnostic inputs of the diagnostic input function.

#### IO-Link modules

The IO-Link modules always have the same structure:

IOL\_I/O\_x/xBytes

 Number of process data items used (should be equal to or greater than the process data length of the IO-Link device)

I = Input data O = Output data

I/O = Both input and output data

Actuator shutdown pin 4 / pin 2

Shows a short circuit between a set output and ground at the respective port pin.

| Bit 7  | Bit 6  | Bit 5  | Bit 4  | Bit 3  | Bit 2  | Bit 1  | Bit 0  |
|--------|--------|--------|--------|--------|--------|--------|--------|
| Port 7 | Port 6 | Port 5 | Port 4 | Port 3 | Port 2 | Port 1 | Port 0 |

# Actuator warning pin 4 / pin 2

Feedback when a voltage is applied to a non-set output.

| Bit 7  | Bit 6  | Bit 5  | Bit 4  | Bit 3  | Bit 2  | Bit 1  | Bit 0  |
|--------|--------|--------|--------|--------|--------|--------|--------|
| Port 7 | Port 6 | Port 5 | Port 4 | Port 3 | Port 2 | Port 1 | Port 0 |

# Restart pin 4 / pin 2

If this function is configured, after an actuator short-circuit there is no automatic restart, but rather the port must be activated by inserting the corresponding bit.

| Bit 7  | Bit 6  | Bit 5  | Bit 4  | Bit 3  | Bit 2  | Bit 1  | Bit 0  |
|--------|--------|--------|--------|--------|--------|--------|--------|
| Port 7 | Port 6 | Port 5 | Port 4 | Port 3 | Port 2 | Port 1 | Port 0 |

Switching IO-Link diagnostics on / off

If this function is configured, the IO-Link diagnostics is deactivated for all ports and can be reactivated for the desired ports.

| Bit 7  | Bit 6  | Bit 5  | Bit 4  | Bit 3  | Bit 2  | Bit 1  | Bit 0  |
|--------|--------|--------|--------|--------|--------|--------|--------|
| Port 7 | Port 6 | Port 5 | Port 4 | Port 3 | Port 2 | Port 1 | Port 0 |

IO-Link communication

Bit status for each IO-Link port; feedback indicating whether communication is established.

| Bit 7  | Bit 6  | Bit 5  | Bit 4  | Bit 3  | Bit 2  | Bit 1  | Bit 0  |
|--------|--------|--------|--------|--------|--------|--------|--------|
| Port 7 | Port 6 | Port 5 | Port 4 | Port 3 | Port 2 | Port 1 | Port 0 |

**IO-Link PD valid** 

| Bit 7  | Bit 6  | Bit 5  | Bit 4  | Bit 3  | Bit 2  | Bit 1  | Bit 0  |
|--------|--------|--------|--------|--------|--------|--------|--------|
| Port 7 | Port 6 | Port 5 | Port 4 | Port 3 | Port 2 | Port 1 | Port 0 |

Peripheral error, socket

Feedback indicating the port at which an error occurred.

| Bit 7  | Bit 6  | Bit 5  | Bit 4  | Bit 3  | Bit 2  | Bit 1  | Bit 0  |
|--------|--------|--------|--------|--------|--------|--------|--------|
| Port 7 | Port 6 | Port 5 | Port 4 | Port 3 | Port 2 | Port 1 | Port 0 |

Short circuit Sensor supply Feedback indicating the port at which there is a sensor supply short circuit.

| Bit 7  | Bit 6  | Bit 5  | Bit 4  | Bit 3  | Bit 2  | Bit 1  | Bit 0  |
|--------|--------|--------|--------|--------|--------|--------|--------|
| Port 7 | Port 6 | Port 5 | Port 4 | Port 3 | Port 2 | Port 1 | Port 0 |

**Station diagnostics** 

Feedback indicating which fault occurred.

| Bit 7                    | Bit 6               | Bit 5                     | Bit 4                              | Bit 3             | Bit 2 | Bit 1       | Bit 0     |
|--------------------------|---------------------|---------------------------|------------------------------------|-------------------|-------|-------------|-----------|
| IO-Link<br>short circuit | Actuator<br>Warning | Actuator<br>Short circuit | Sensor<br>voltage<br>Short circuit | External<br>error | No UA | US actuator | US sensor |

**Display LED** 

Display functions

| Bit 7 | Bit 6 | Bit 5 | Bit 4 | Bit 3 | Bit 2 | Bit 1        | Bit 0      |
|-------|-------|-------|-------|-------|-------|--------------|------------|
|       |       |       |       |       |       | Green<br>LED | Red<br>LED |

# IO-Link configuration

In the IO-Link properties of the module you can change the IO-Link parameters of the respective port.

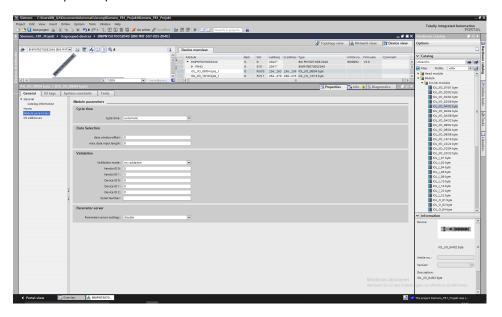

## **IO-Link functions**

Explanation of the possible settings in the properties of the IO-Link port.

#### Cycle settings

This parameter can be used to influence the IO-Link communication speed. Calculated using the multiplier and the basic cycle time, the IO-Link cycle time can be increased.

The basic cycle time can be adjusted via the scroll-down menu; the multiplier can be adjusted decimally from 0..63.

#### **Data selection**

The start byte of the process data can be defined with the data section offset. For the max. input data length, the actual process data length of the IO-Link device is entered. These settings are only for the input data.

The visible data window for the input data can now be adjusted via an IO-Link module with appropriate process data length.

#### **Validation**

No validation: Validation deactivated, every device will be accepted.

Compatibility: Manufacturer ID and device ID are compared to the module data.

The IO-Link communication is only started if there is a match. Manufacturer ID and device ID are entered in decimal format.

**Identity**: Manufacturer ID and device ID as well as the serial number are compared to the module data. The IO-Link communication is only started if there is a match.

Manufacturer ID and device ID are entered in decimal format, the serial number is entered in ASCII code.

#### Parameter server

#### Switched off:

Data management functions disabled, saved data are retained.

#### Delete:

Data management functions disabled, saved data is deleted.

#### Restore:

The parameter data are downloaded to the IO-Link device.

As soon as the saved parameter data in the parameter server of the port differ from the connected IO-Link device a download is performed.

Only exception: the parameter server is empty. Then an upload is performed once.

#### Save/Restore:

The parameter data are up- and downloaded to the IO-Link device.

As soon as the saved parameter data in the parameter server of the port differ from the connected IO-Link device and there are no upload requests from the IO-Link device, an upload is performed.

As soon as a device requests and upload (upload flag set) or when no data are stored in the master port (e.g. after deleting the data or before the first upload), the master starts an upload of the parameter data from the device.

#### Note

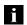

After uploading the parameterization data, the vendor ID and device ID of the connected IO-Link device remain stored until the last data sets are deleted. Validation takes place upon start-up of the connected IO-Link device. As a result, only IO-Link devices of the same type can be used for data management.

#### 6 Parameterize IO-Link Devices

#### **Possiblities**

IO-Link devices can be used via the web server, function blocks and parameterize the IO-Link Device Tool.

When using the device tool and the web server, the majority of the Parameters that are needed, taken from the software.

The sample project with the IO\_Call function block from Siemens AG can be downloaded from the Balluff homepage.

Web server and IO-Link device tool access the module directly, with the function block a telegram is assembled which is transmitted to the master via DPV1 functions.

#### **Function block**

The function block "IOL\_Call" constructs a telegram which is sent to the master using DPV1 functions. This requires the following settings:

| Diagnostics | address The | e diagnostic address of the IO-Link header module is used |
|-------------|-------------|-----------------------------------------------------------|
| CAP acces   | 255         |                                                           |

The sample project with the IOL\_Call function module of Siemens AG can be downloaded on the Balluff homepage.

The telegram structure is described in the following table:

| Area           | Size in bytes | Value  | Definition                              |
|----------------|---------------|--------|-----------------------------------------|
| Call header    | 1             | 08h    | 08h for "CALL", fixed                   |
|                | 1             | 0      | IOL master                              |
|                |               | 163    | Port number                             |
|                |               | 64255  | Reserved                                |
|                | 2             | 65098  | FI_Index, IO-Link header is following   |
| IO-Link header | 1             | 0255   | Task                                    |
|                |               |        | 2 = write                               |
|                |               |        | 3 = read                                |
|                | 2             | 032767 | IO-Link index                           |
|                |               | 65535  | Port function                           |
|                | 1             | 0255   | IO-Link subindex                        |
| Data range     | 232           |        | Range of the data tob e written or read |

#### Read

To read out data, the master must be given a reading task for the corresponding slot/index/subindex.

For this, the telegram must be adapted accordingly (slot, index), as well as with "task" 0x03 for reading to be registered.

The telegram can then be sent by write instruction to the corresponding module.

The module reads the data from the IO-Link device.

The data can be retrieved by reading with the same telegram.

#### Write

To write data, the master must be given a writing task for the corresponding slot/index/subindex.

For this, the telegram must be adapted accordingly (slot, index), as well as with "task" 0x02 for reading to be registered.

The telegram can then be sent by write instruction to the corresponding module.

#### **Display**

#### 7.1. General

The display element of the BNI PNT-50x-105-Z015 consists of two LEDs, two buttons and a LCD display. A backlight is built in to increase readability in low-light environments and is activated if you start going through the menu.

It is possible to display the station name. At delivery status, the letters "no name" show that no station name of the module is set by the control system.

The following address types are implemented and reflect the current configuration of the control system:

- IP address (IP)
- Subnet mask (SN)
- Gateway address (GW)

Each address type consists of 4 octets.

Additionally the display shows information about the device name, the hard- and software version and the MAC-ID.

#### 7.2. Controls and visualization

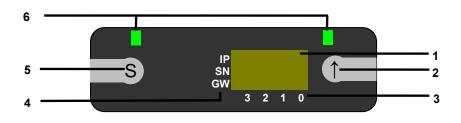

1 Display

IΡ

SN

subnet

4 Address type cursor

2 Arrow-Kev

5 Set-Key

3 Octett-Cursor

6 LEDs

Arrow-Key: This button is used to go through the entries of a menu and is a short-time keypress. The display shows the default screen after 10 seconds of inactivity. Octett-Cursor: The default location of the Octett-Curser is position 0 indicating the lowestorder octet.

Address type cursor: The default location of the Address type cursor is position IP. Set-Key: This button is used to start the editing mode and save or confirm a change in the configuration.

LEDs: The LEDs, configured as a single LED, can be set by the control system to indicate a change in a state. Is is required to add the module "Display Leds" to the configuration of the control system in order to utilize this functionality.

#### 7.3. Display information

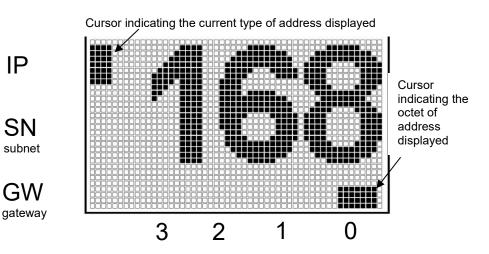

BALLUFF 23 www.balluff.com

## 7 Display

# 7.4. Design and symbols

There are some symbols used in the following flow-charts to describe the display-functionality:

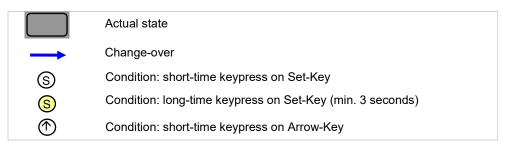

## 7.5. Startup

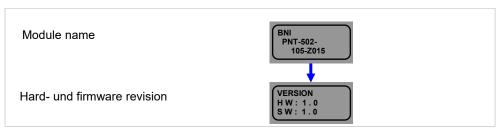

#### 7.6. Main menu

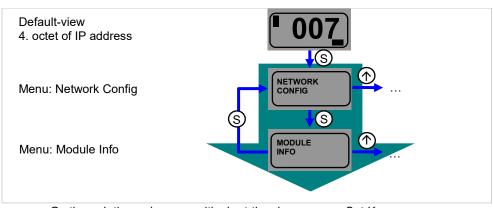

- Go through the main menu with short-time keypress on Set-Key
- Step in a menu with short-time keypress on Arrow-Key

#### 7 Display

#### 7.7. Factory Reset

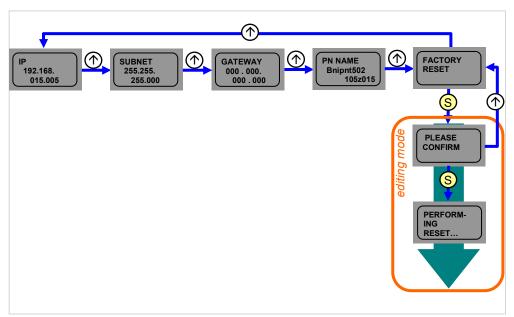

- Go through the Network Config menu with short-time keypress on Arrow-Key.
- Reset the module with a long-time keypress on Set-Key at the Factory Reset menu item.
- Confirm the factory reset with a short-time keypress on Set-Key or decline it with a short-time keypress on Arrow-Key. If the factory reset is confirmed, the device performes a restart.

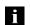

# Note

A factory reset can be performed only after a power reset without an attached network cable.

#### 7.8. Module Info

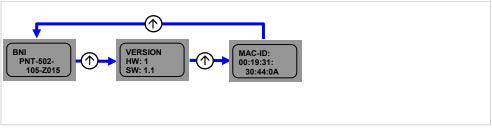

- Go through the Module Info menu with short-time keypress on Arrow-Key.
- You can select between the device name, the hard and software version and the MAC-ID.

# 8.1. Diagnostics message

The diagnostics message that is generated by the module in the event of an error is usually read out by the PLC and processed. It is also possible to read out the diagnosis from the module by means of function modules and evaluate it.

The diagnostics message is 34 bytes long and divided into 3 blocks: Block Header, Alarm Specifier, Channel Properties

| Byte | Value | Meaning                                 | Block             |  |
|------|-------|-----------------------------------------|-------------------|--|
| 0    | 00    | Block Type                              |                   |  |
| 1    | 02    | ыск туре                                |                   |  |
| 2    | 00    | Block Length                            |                   |  |
| 3    | 1E    | Block Length                            |                   |  |
| 4    | 01    | Block Version High                      |                   |  |
| 5    | 00    | Block Version Low                       |                   |  |
| 6    | 00    | Alarm type                              |                   |  |
| 7    | 01    | / warm type                             |                   |  |
| 8    | 00    |                                         |                   |  |
| 9    | 00    | API                                     |                   |  |
| 10   | 00    | AFI                                     |                   |  |
| 11   | 00    |                                         |                   |  |
| 12   | 00    | Slot number                             | Block Header      |  |
| 13   | 01    | Slot Hullibel                           |                   |  |
| 14   | 00    | Cubalat mumahan                         |                   |  |
| 15   | 01    | Subslot number                          |                   |  |
| 16   | 00    |                                         |                   |  |
| 17   | 00    | M 1 1 15                                |                   |  |
| 18   | 00    | Module ID                               |                   |  |
| 19   | XX    |                                         |                   |  |
| 20   | 00    |                                         |                   |  |
| 21   | 00    | 0 1 1 1 1 1 1 1 1 1 1 1 1 1 1 1 1 1 1 1 |                   |  |
| 22   | 00    | Submodule ID                            |                   |  |
| 23   | 01    |                                         |                   |  |
| 24   | A8    | AL 0 :5                                 |                   |  |
| 25   | XX    | AlarmSpecifier                          |                   |  |
| 26   | 80    |                                         | AL 0 '5           |  |
| 27   | 00    | User Structure ID                       | AlarmSpecifier    |  |
| 28   | 00    |                                         |                   |  |
| 29   | 08    | Channel number                          |                   |  |
| 30   | 08    | a:                                      |                   |  |
| 31   | 00    | ChannelProperties                       |                   |  |
| 32   | 00    |                                         | ChannelProperties |  |
| 33   | 1 A   | ChannelErrorType                        |                   |  |
| - 00 | L ''' |                                         |                   |  |

8.2. Block Header

The first part of the diagnosis is the so-called Block Header, which is 24 bytes long.

**Block Type** 

The first 2 bytes of the Block Header are described by the Block Type to define the data type.

| Possible values | Meaning                |
|-----------------|------------------------|
| 0x0002          | Alarm Notification Low |

**Block Length** 

2 bytes of data that define the length of the following diagnostics message. (For the complete diagnostics message, the 2 bytes from the Block Type and the 2 bytes from the Block Length must be added.)

**Block Version** 

Low Byte preset to 0x01, High Byte preset to 0x00

**Alarm Type** 

2 bytes; the information on the type of alarm is provided here

| Possible values | Meaning     |
|-----------------|-------------|
| 0x0001          | Diagnostics |

API

4 bytes, default is 0.

| Possible values | Meaning       |
|-----------------|---------------|
| 0x00000000      | Default value |

Slot

2 bytes of data that describe which slot of the module reports an error

#### BNI PNT-508-105-Z015

| Possible values | Meaning                           |
|-----------------|-----------------------------------|
| 0x0001          | Slot 1 (header module)            |
| 0x0002          | Slot 2 - 9 (IO-Link ports 0 - 7)  |
| 0x0003          | Slot 2 - 9 (IO-Link ports 0 - 7)  |
| 0x0004          | Slot 2 - 9 (IO-Link ports 0 - 7)  |
| 0x0005          | Slot 2 - 9 (IO-Link ports 0 - 7)  |
| 0x0006          | Slot 2 - 9 (IO-Link ports 0 - 7)  |
| 0x0007          | Slot 2 - 9 (IO-Link ports 0 - 7)  |
| 0x0008          | Slot 2 - 9 (IO-Link ports 0 - 7)  |
| 0x0009          | Slot 2 - 9 (IO-Link ports 0 - 7)  |
| 0x0010          | Slot 10 - 25 (Standard IO-module) |
| 0x0011          | Slot 10 - 25 (Standard IO-module) |
| 0x0012          | Slot 10 - 25 (Standard IO-module) |
| 0x0013          | Slot 10 - 25 (Standard IO-module) |
| 0x0014          | Slot 10 - 25 (Standard IO-module) |
| 0x0015          | Slot 10 - 25 (Standard IO-module) |
| 0x0016          | Slot 10 - 25 (Standard IO-module) |
| 0x0017          | Slot 10 - 25 (Standard IO-module) |
| 0x0018          | Slot 10 - 25 (Standard IO-module) |
| 0x0019          | Slot 10 - 25 (Standard IO-module) |

# BNI PNT-502-105-Z015

| Possible values | Meaning                          |
|-----------------|----------------------------------|
| 0x0001          | Slot 1 (header module)           |
| 0x0002          | Slot 2 - 5 (IO-Link ports 4 - 7) |
| 0x0003          | Slot 2 - 5 (IO-Link ports 4 - 7) |
| 0x0004          | Slot 2 - 5 (IO-Link ports 4 - 7) |
| 0x0005          | Slot 2 - 5 (IO-Link ports 4 - 7) |
| 0x0006          | Slot 6 - 21 (Standard IO-module) |
| 0x0007          | Slot 6 - 21 (Standard IO-module) |
| 0x0008          | Slot 6 - 21 (Standard IO-module) |
| 0x0009          | Slot 6 - 21 (Standard IO-module) |
| 0x0010          | Slot 6 - 21 (Standard IO-module) |
| 0x0011          | Slot 6 - 21 (Standard IO-module) |
| 0x0012          | Slot 6 - 21 (Standard IO-module) |
| 0x0013          | Slot 6 - 21 (Standard IO-module) |
| 0x0014          | Slot 6 - 21 (Standard IO-module) |
| 0x0015          | Slot 6 - 21 (Standard IO-module) |

# Subslot

2 bytes of data that describe which subslot of the slot reports an error

| Possible values | Meaning   |
|-----------------|-----------|
| 0x0001          | Subslot 1 |

#### **Module Ident**

4 bytes of data that describe which module is inserted in the respective slot. (The module ID is saved in the GSDML)

| Possible values | Meaning          |
|-----------------|------------------|
| 0x00000025      | IOL IN 1 OUT 0   |
| 0x00000026      | IOL IN 2 OUT 0   |
| 0x0000003A      | IOL IN 4 OUT 0   |
| 0x0000003B      | IOL IN 6 OUT 0   |
| 0x00000027      | IOL IN 8 OUT 0   |
| 0x00000035      | IOL IN 10 OUT 0  |
| 0x00000037      | IOL IN 16 OUT 0  |
| 0x000003C       | IOL IN 24 OUT 0  |
| 0x00000028      | IOL IN 32 OUT 0  |
| 0x00000029      | IOL IN 0 OUT 1   |
| 0x0000002A      | IOL IN 0 OUT 2   |
| 0x0000003D      | IOL IN 0 OUT 4   |
| 0x0000003E      | IOL IN 0 OUT 6   |
| 0x0000002B      | IOL IN 0 OUT 8   |
| 0x00000036      | IOL IN 0 OUT 10  |
| 0x00000038      | IOL IN 0 OUT 16  |
| 0x0000003F      | IOL IN 0 OUT 24  |
| 0x0000002C      | IOL IN 0 OUT 32  |
| 0x0000002D      | IOL IN 1 OUT 1   |
| 0x0000002E      | IOL IN 2 OUT 2   |
| 0x00000040      | IOL IN 2 OUT 4   |
| 0x00000041      | IOL IN 4 OUT 2   |
| 0x00000042      | IOL IN 4 OUT 4   |
| 0x0000002F      | IOL IN 2 OUT 8   |
| 0x00000043      | IOL IN 4 OUT 8   |
| 0x00000030      | IOL IN 8 OUT 2   |
| 0x00000044      | IOL IN 8 OUT 4   |
| 0x00000045      | IOL IN 8 OUT 8   |
| 0x00000031      | IOL IN 4 OUT 32  |
| 0x00000032      | IOL IN 32 OUT 4  |
| 0x00000039      | IOL IN 16 OUT 16 |
| 0x00000046      | IOL IN 24 OUT 24 |
| 0x00000033      | IOL IN 32 OUT 32 |
| 0x00000059      | Output Pin 4     |
| 0x0000005A      | Output Pin 2     |
| 0x0000005B      | Input Pin 4      |
| 0x0000005C      | Input Pin 2      |

## Submodule ID

4 bytes of data that describe which submodule is used with the respective module. (The submodule ID is saved in the GSDML.)

| Possible values | Meaning          |
|-----------------|------------------|
| 0x0000001       | BNI PNT-xxx-xxxx |

8.3. AlarmSpecifier

2 bytes, subdivided as follows:

Sequence Number Bit 0-10, this counter is incremented with every new diagnostic message.

Channel Diagnostic

Bit 11

| Possible values | Meaning                                    |
|-----------------|--------------------------------------------|
| 0x00            | No diagnosis related to channel is pending |
| 0x01            | Diagnosis related to channel is pending    |

Manufacturer-Specific Diagnosis Bit 12

| Possible values | Meaning                                         |
|-----------------|-------------------------------------------------|
| 0x00            | No diagnosis related to manufacturer is pending |
| 0x01            | Diagnosis related to channel is pending         |

Submodules Diagnostic State Bit 13

| Possible values | Meaning                                                 |
|-----------------|---------------------------------------------------------|
| 0x00            | No further diagnosis of submodule present               |
| 0x01            | At least one further diagnosis of the submodule present |

Bit 14 reserved

ARDiagnosis State Bit 15

| Possible values | Meaning                                                 |
|-----------------|---------------------------------------------------------|
| 0x00            | No further diagnosis of module is present               |
| 0x01            | At least one further diagnosis of the module is present |

# User Structure ID

2 bytes, describes the type of diagnosis

| Possible values | Meaning                   |
|-----------------|---------------------------|
| 0x8000          | Channel-related diagnosis |

## 8.4. Channel Number

# Configuration as standard I/O

| Error Type                     | Channel Number |
|--------------------------------|----------------|
| Undervoltage US                | 8000           |
| Undervoltage UA                | 8000           |
| No UA                          | 8000           |
| Sensor Short circuit Pin 1 - 3 | 0n             |
| Actor Short circuit Pin 2 - 3  | 0n             |
| Actor Short circuit Pin 4 - 3  | 0n             |

n= number of IOL ports

# Configuration as IO-Link

| Error Type                     | Channel Number |
|--------------------------------|----------------|
| Line break                     | 0              |
| Short circuit IOL Pin 4 - 3    | 0              |
| Sensor short circuit Pin 1 - 3 | 0              |
| IOL Device wrong configuration | 0              |

# Diagnosis from IO-Link device

| Error Type                | Channel Number |
|---------------------------|----------------|
| Short circuit             | 1              |
| Undervoltage              | 1              |
| Upper threshold exceeded  | 1              |
| Lower threshold undershot | 1              |

8.5. Channel Properties

2 bytes, subdivided as follows:

Туре

Bit 0-7

| Possible values | Meaning                                                                              |
|-----------------|--------------------------------------------------------------------------------------|
| 0x00            | Used if the channel number is 0x8000 or none of the types defined below is relevant. |
| 0x01            | 1 bit                                                                                |
| 0x02            | 2 bit                                                                                |
| 0x03            | 4 bit                                                                                |
| 0x04            | 8 bit                                                                                |
| 0x05            | 16 bit                                                                               |
| 0x06            | 32 bit                                                                               |
| 0x07            | 64 bit                                                                               |
| 0x08 – 0xFF     | Reserved                                                                             |

**Accumulative** 

Bit 8 not used, always 0.

Maintenance

Bit 9-10

| Possible | e values |             |  |
|----------|----------|-------------|--|
| Bit 9    | Bit 10   | Meaning     |  |
| 0x00     | 0x00     | Diagnostics |  |

# Specifier

Bit 11-12

| Possible values | Meaning                                     |
|-----------------|---------------------------------------------|
| 0x00            | Not used                                    |
| 0x01            | Diagnosis appeared                          |
| 0x02            | Diagnosis left                              |
| 0x03            | Diagnosis left, but another is still active |

# Direction

Bit 13-15

| Possible values | Meaning                          |
|-----------------|----------------------------------|
| 0x00            | Manufacturer-specific            |
| 0x01            | Channel used as input            |
| 0x02            | Channel used as output           |
| 0x03            | Channel used as input and output |

# 8.6. Channel Error Type

| Error code in hex | Description                                         |
|-------------------|-----------------------------------------------------|
| 0x0000            | Unknown error                                       |
| 0x0001            | Short circuit                                       |
| 0x0002            | Undervoltage                                        |
| 0x0003            | Overvoltage                                         |
| 0x0004            | Overload                                            |
| 0x0005            | Temperature limit exceeded                          |
| 0x0006            | Cable break                                         |
| 0x0007            | Upper threshold exceeded                            |
| 0x0008            | Lower threshold undershot                           |
| 0x0009            | Error                                               |
| 0x001A            | External error                                      |
| 0x001B            | Sensor has incorrect configuration (IO-Link device) |
| 0x0101            | Actuator warning                                    |
| 0x0105            | Actuator supply undervoltage                        |
| 0x0104            | No actuator supply                                  |

#### 9 Webserver

# 9.1. General Information

The BNI fieldbus module contains an integrated web server for retrieving detailed device information and for configuring the device.

To use the web interface you must first ensure that the module has been correctly integrated into your network. In addition the IP subnet of the BNI module must be accessible from the PC on which the browser is running. For the supported web browsers, please refer to the corresponding data sheet.

For open a connection with the web server, enter the IP address of the module in the address line of the browser. The homepage then appears with the essential device information.

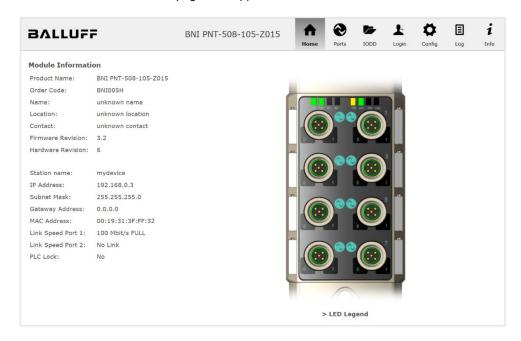

#### 10 Webserver

## 9.2. Navigation / Info

The navigation bar is located in the upper area of the window, which allows you to switch between the various dialogs of the web interface. To do this click on the corresponding icon.

When the "Info" tab is selected the following overview appears:

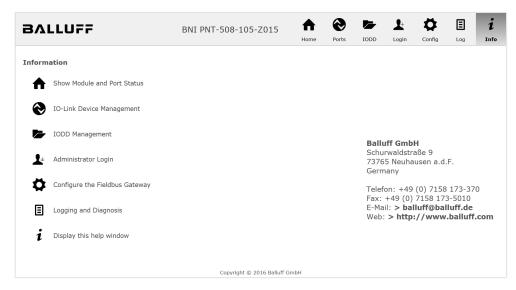

The "BALLUFF" logo at upper right links to the international Balluff homepage.

# 9.3. Login/Logout

To make configuration settings on the fieldbus module using the web interface, you must first log in. Functionalities which cannot be used without logging in are indicated by the grayed out buttons.

The default password is:

| BNI PNT-XXX-XXX-XXXX | "BNIPNT" |
|----------------------|----------|
| BNI EIP-XXX-XXX-XXXX | "BNIEIP" |
| BNI ECT-XXX-XXX-XXXX | "BNIECT" |

The password cannot be changed!

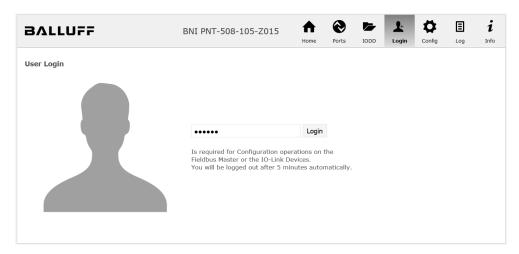

After successfully logging in the dialogs are shown as follows:

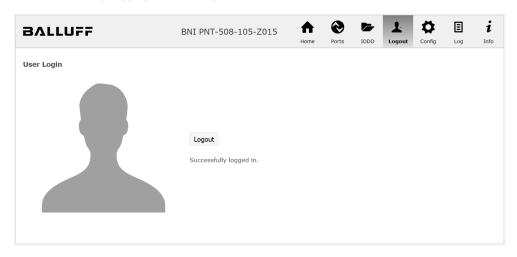

Use the "Logout" button to log out again. After 5 minutes of no interaction with the Webserver the user is automatically logged out.

# •

Note

i

For security reasons the fieldbus module shows only one login at a time with configuration access. Reading (without logging in) is however possible from multiple PCs at the same time on the fieldbus module.

### 9.4. "Home" dialog

Under "Home" you are given the essential information about the fieldbus itself and its network activity. You are also shown whether the configuration block was enabled by the controller (PLC).

Information is also shown about the current process data and the status of the module via the corresponding LEDs. After selecting "LED Legend" a Help dialog appears which explains the meaning of the LEDs.

If an IO-Link device is connected to one of the configured IO-Link terminals, some of the device data will be displayed in addition to the module data in the form of a link. After selecting one of these links the corresponding device dialog is opened.

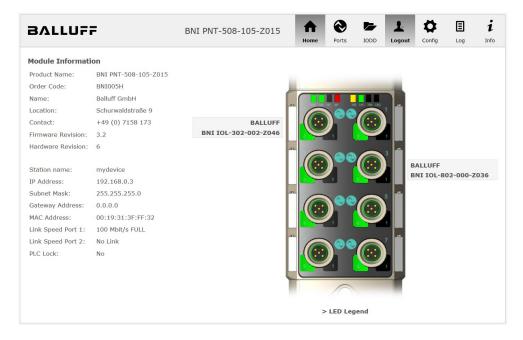

# PNT:

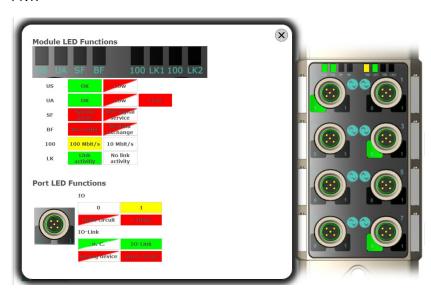

# EIP:

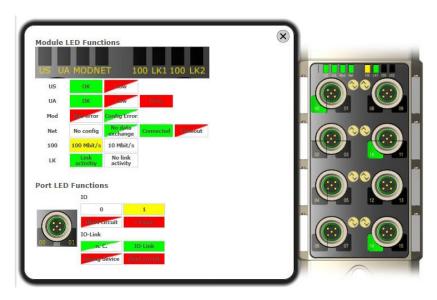

### 9.5. "Ports" dialog

The "Ports" dialog displays information and process data for the connected IO-Link devices. Select the desired IO-Link Port in the image of the fieldbus module on the right side to see the device data.

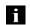

### Note

The IO-Link device data are only displayed if the port is also configured as an IO-Link port!

# No appropriate IODD uploaded

It is possible to read and write the configuration parameters of the IO-Link device via the "Parameters" option. The parameter indexes and subindexes of the IO-Link device are described in the corresponding separate user's guide (and follow the IO-Link conventions).

Under "Events" you can see whether a diagnostic event from the IO-Link device exists.

Under "Parameter Server Content" you can view the content of the parameter server if parameter data is stored on the parameter server.

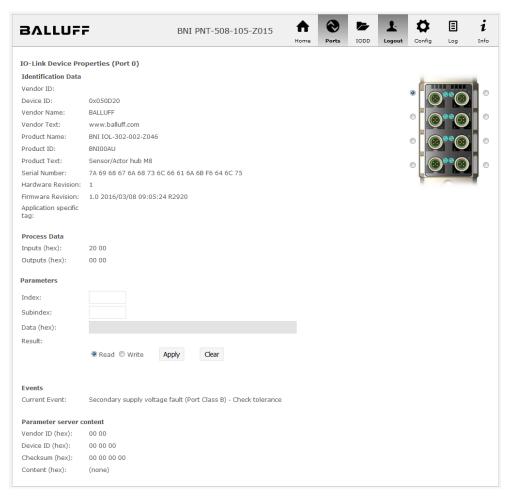

"Ports" dialog with direct parameter access

# Appropriate IODD uploaded

If an IODD appropriate to the IO-Link device connected to the currently selected port has been uploaded (see "Dialog "IODD"), the normal dialog for "Process Data" and "Parameters" is not displayed, but rather an expanded dialog.

Information from the IODD of the device is used so that the data can be better understood.

Thus in the following screenshot not only are the input data of the distance sensor displayed as a hex number, but also interpreted and labeled under "Input". Since the sensor has no parameters, none are displayed.

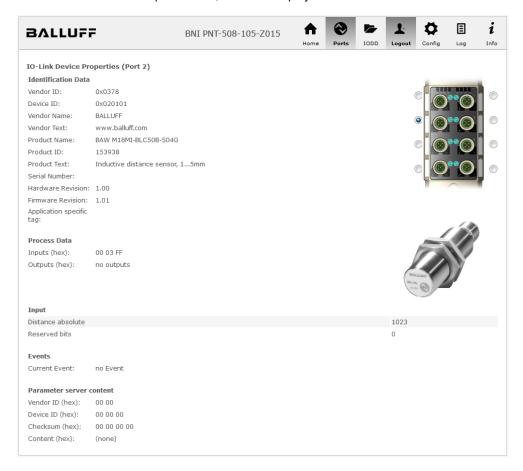

Dialog "Ports": IODD interpretation and device image

If the IODD of the IO-Link device on the currently selected port has parameters, these are shown in table format (see following screenshot). In this example the parameters for the Balluff Smart Light are shown.

The Smart Light is a signal light which can be used in three different modes. These modes can be set using an IO-Link parameter. The parameter values and associated texts are stored in the IODD.

This means "Operation Mode" can be read out and displayed ("Read" and "Read All" buttons) or written to the device ("Write" button).

If subindexes have no buttons they cannot be individually processed but rather only the entire index at once.

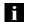

### Note

Each changed value must be individually written by clicking on the "Write" button!

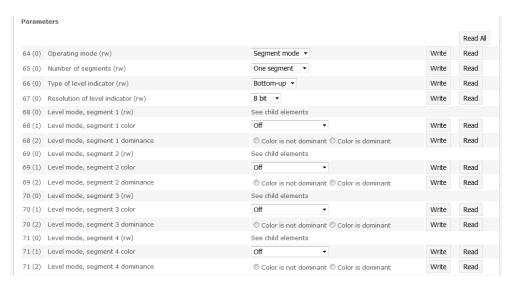

"Ports" dialog: Parameter list of an IO-Link device with uploaded IODD

## 9.6. "IODD" dialog

Using this dialog you can transfer IODDs (device description files for IO-Link devices) and the associated device images to the fieldbus module, so that a detailed representation of the connected IO-Link devices in the "Ports" dialog is possible.

When IO-Link devices are connected and IO-Link ports are activated, the dialog shows a table with information about the IO-Link devices.

The fieldbus module file system supports only device names in "8+3" format, i.e. with a restricted name length. Since IODD files are generally published with a long file name, these must be renamed and given a shorter naming scheme on the PC before uploading to the fieldbus module.

For this a help setting is provided in the dialog, with the associated required IODD file name for the currently connected IO-Link devices shown in the bottom section of the list (column IODD Filename).

Image files without IODD can also be uploaded; the images are still displayed in the "Ports" dialog.

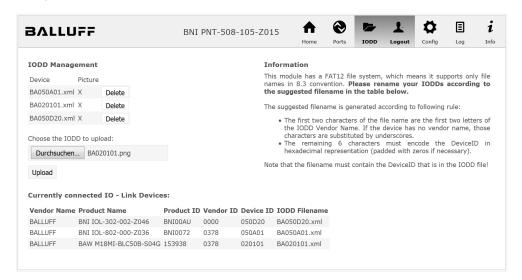

Using the "Delete" button you can delete IODDs and device images from the fieldbus when needed.

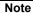

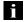

Before selecting the IODD it must be renamed on the PC to the file name which is shown in the table in the "IODD Filename" column!

# 9.7. "Config" dialog

The configuration page enables configuration of the module. You can change both the module information texts and the port configuration.

The "Set Ports" action is not permanently stored in the device and is lost after the next reboot or reset.

### PNT / ECT:

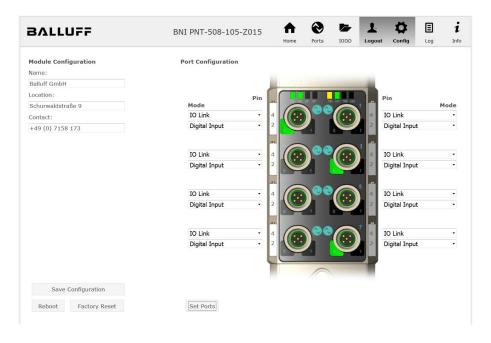

### EIP:

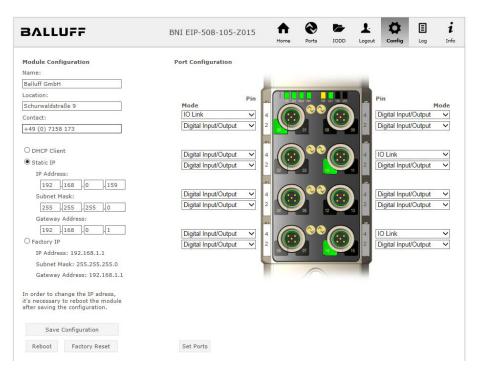

The parameter set "Module Configuration" on the left side is used by clicking "Save Configuration" and permanently stored in the device.

The "Reboot" button reboots the device as if the power to the module had been turned off and on again.

Clicking on "Factory Reset" deletes the configuration and log files saved in the device and then performs a reboot, so that the device is restored to the default factory configuration as on delivery.

### 9.8. "Log" dialog

This dialog provides general service information about the device as well as a logging function.

The upper table (see screenshot below) contains important information for all service inquiries.

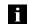

### Note

If you have a detailed question about a specific situation, send us a screenshot of this Web site or print the site as a PDF.

Logging shows events which have occurred in chronological order. This provides a tool for detailed troubleshooting in equipment.

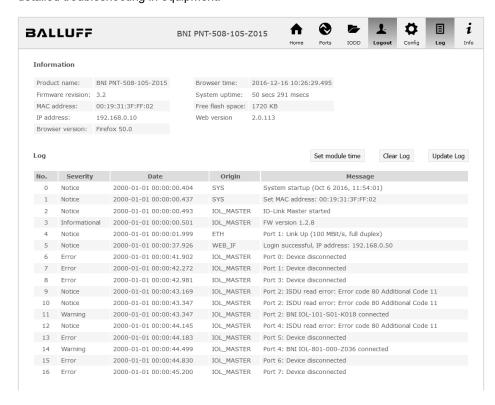

Events are classified using the "Severity" column:

### Internal Error (Emergency, Alert, Critical)

→ The fieldbus module has detected a fault in itself (hardware or software) which should not occur during normal operation. If this happens, the module must be serviced or replaced.

### External Error (Error, Warning)

→ The fieldbus module has detected what may be a non-permissible event which is affecting the module from the outside. The system may require troubleshooting.

### Event (Informational, Notice)

The fieldbus module has detected an important normal operating event and reports it. These may include for example configuration actions over the web interface and other configuration interfaces which are also recorded.

Clicking on "Set Module Time" sends the current browser time to the fieldbus module but does not permanently store it. After a reset, reboot or loss of power the time begins to run again from the year 2000.

Clicking on "Update Log" refreshes the display, and "Clear Log" deletes all entries. The log entries are stored in a ring buffer.

### 10 Monitoring & Diagnosis

### 10.1. General

The field bus module offers several diagnosis interfaces, which are described below:

- Device diagnosis via the web interface
- Network diagnosis via SNMP
- · Field bus-specific diagnosis via the PLC

The web interface and field bus-specific diagnosis interfaces are respectively described in a separate chapter.

Access to the device monitoring and diagnosis interfaces is performed via the IP-based management interface over the Ethernet network. As an alternative to the procedure described in the "Integration" chapter, the necessary setting of the IP access can be performed by means of other dedicated configuration tools using the PROFINET DCP protocol. The following parameters must be set for this purpose:

- IP address (IP)
- Subnet mask (SN)
- Gateway address (GW)
- Device name

The configuration settings can be reset to the default settings (delivery condition) via the web interface.

Configuration settings are only possible when the module has no active connection to a control unit.

### 10.2. SNMP MIBs

Device network interface monitoring and diagnosis can be performed over the network with the help of the SNMPv1 protocol. Access to the latter is easy via a so-called SNMP browser or common network management applications.

The following MIBs are supported:

- MIB-2 (RFC 1213)
- LLDP-MIB (IEEE 802.1AB)

Field bus module information is supplied in the MIB-2 module-related information:

| MIB Variable | Description                                                                                                    |
|--------------|----------------------------------------------------------------------------------------------------|
| sysDescr     | A textual description of the entity. This value should include the full name and version identification of the system's hardware type, software         |
|              | operating-system, and networking software.                                                                                                    |
| sysObjectID  | {1.3.6.1.4.1.44233.1.2.1} For Balluff products with Product enterprise Number (PEN) = 44233, the product list is defined in <b>BALLUFF-PRODUCTS-MIB</b> |
| sysUpTime    | The time (in hundredths of a second) since the network management portion of the system was last re-initialized.                                        |
| sysContact   | The textual identification of the contact person for this managed node, together with information on how to contact this person. ("BALLUFF")            |
| sysName      | An administratively-assigned name for this managed node. By convention, this is the node's fully-qualified domain name. ("BNI PNT")                     |
| sysLocation  | The physical location of this node (e.g. "73765 Neuhausen a.d.F, Germany")                                                                              |

# 11 Monitoring & Diagnosis

The MIB-2 port-related information diagnosis data on the network connections, including the IO-Link ports, is displayed:

| MIB Variable  | Ethernet port                                                                                                    | IO-Link Port                                                                                                    |
|---------------|----------------------------------------------------------------------------------------------------|----------------------------------------------------------------------------------------------------|
| ifIndex       | A unique value, contiguously starting from 1.                                                                                                    |                                                                                                    |
| ifDescr       | A textual string containing information about the interface, i.e. "Ethernet X"                                                                                                    | "IO-Link X" / "IO-IN X" / "IO-OUT<br>X"                                                                                     |
| ifType        | IANAifType = 6<br>(ethernetCsmaCd) when<br>Ethernet                                                                                                    | IANAifType = 280 (sdci) when IO-Link-Port = 0 (other) when I/O-Port                                                         |
| ifMTU         | length of Ethernet MTU                                                                                                    | length of IO-Link process data<br>(typically max. 32 Byte) or 1,<br>when IO-port                                            |
| ifSpeed       | actual Ethernet speed                                                                                                    | IO-Link speed (no device = 0<br>bit/s, Com1 Mode = 4800 bit/s,<br>Com2 Mode 38400 bit/s, Com3<br>Mode = 230400 bit/s)       |
| ifPhysAddress | MAC address assigned to this port                                                                                                    | This object may contain an octet string of zero length, since IO-Link is a serial P2P protocol with no specific addressing. |
| ifAdminStatus | Up(1), Down(2), depending                                                                                                    | Up(1), Down(2), depending if IO-Link capability is configured.                                                              |
| ifOperStatus  | Up(1), Down(2), depending if an IO-Link device is connected and operable.                                                                                                    |                                                                                                    |
| ifLastChange  | The value of sysUpTime at the time the interface entered its current operational state. If the current state was entered prior to the last re-initialization of the local network management subsystem, then this object contains a zero value. | n/a                                                                                                    |
| ifInOctets    | The total number of octets received on the interface, including framing characters.                                                                                                    |                                                                                                    |
| iflnErrors    | n/a                                                                                                    | Number of received frames that were rejected as invalid by the IO-Link-Master (Abort).                                      |
| ifOutOctets   | The total number of octets transmitted out of the interface, including framing characters.                                                                                                    |                                                                                                    |
| ifOutErrors   | n/a                                                                                                    | Number of retries by the IO-<br>Link-Master, indicating<br>unsuccessful packet<br>transmissions.                            |

# Appendix

## 11.1. Scope of delivery

The BNI PNT comprises the following elements:

- IO-Link block
- 4x M12 dummy plugs
- Ground strap
- M4x6 screw
- 20 information signs

### 11.2. Order number

|                                                                                                    | BNI PNT-50x-105-Z015 |
|----------------------------------------------------------------------------------------------------|----------------------|
| Balluff network interface                                                                                         |                      |
| Functions  502 = IP 67 IO-Link master module, 4 IO-Link ports  508 = IP 67 IO-Link master module, 8 IO-Link ports |                      |
| Versions ————————————————————————————————————                                                                     |                      |
| Mechanical version  Z015 = Die-cast zinc housing                                                                  |                      |

Data transmission: 2 x M12x1 female thread Power connection: 7/8" male thread / female thread Sensor connections: 8 x M12x1 female thread

## 11.3. Order information

| Product ordering code | Ordering code |
|-----------------------|---------------|
| BNI PNT-502-105-Z015  | BNI004U       |
| BNI PNT-508-105-Z015  | BNI005H       |

BALLUFF 49 www.balluff.com

Notes

# No. 895082-726 EN •09.129306 • Edition L19 • Replaces Edition J19 • Subject to modifications.